ООО "МНПП "САТУРН"

# Программа работы с устройствами сети СОС**-95**  для ОС **Linux «bkd»**

Руководство пользователя

Москва 2005

#### ОГЛАВЛЕНИЕ**:**

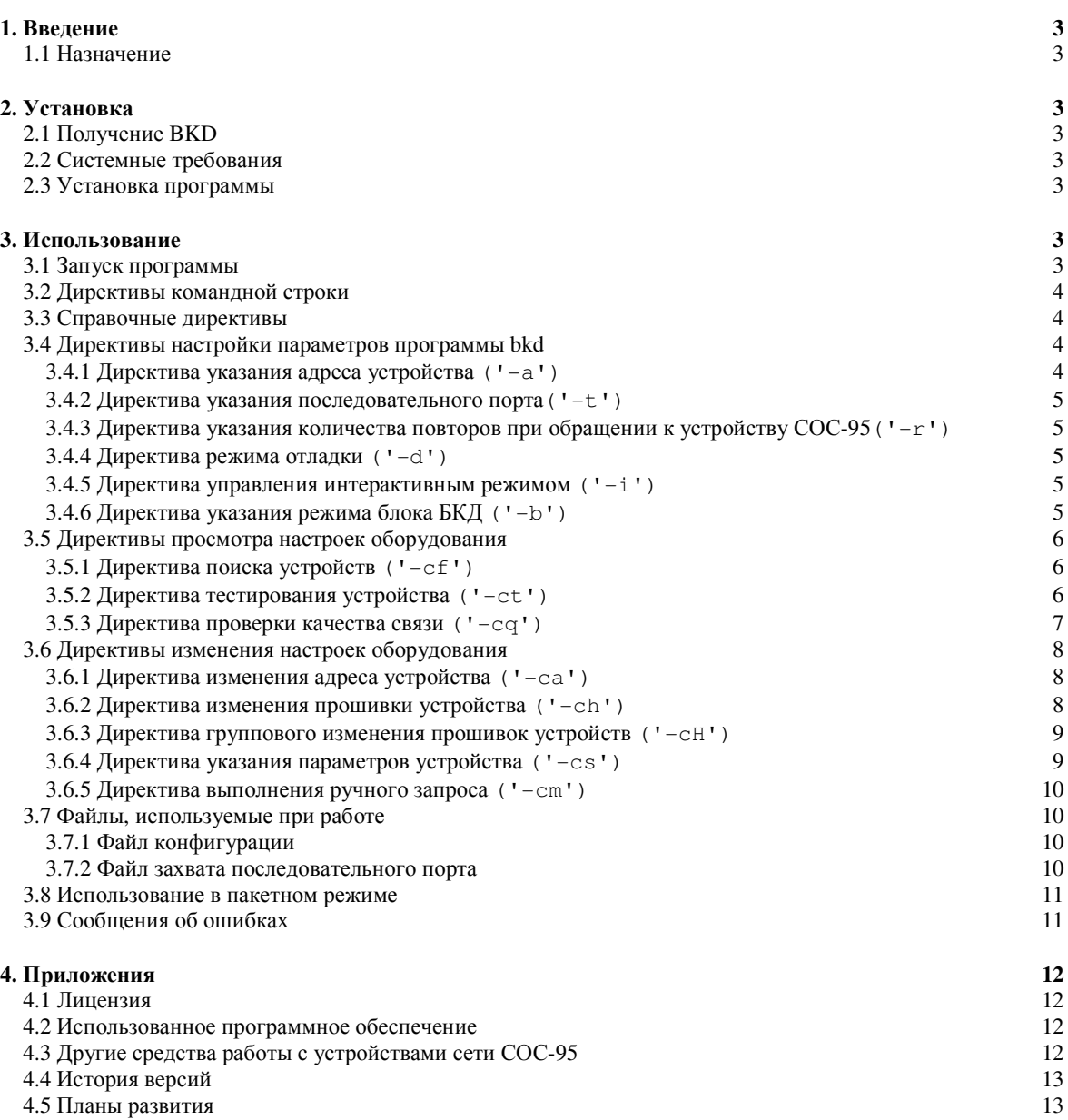

# **1.** Введение

#### **1.1** Назначение

Программа «bkd» предназначена для выполнения операций по просмотру и установке значений параметров устройств сети СОС-95. Программа может быть использована при наладке и поиске неисправностей оборудования СОС-95.

Программа представляет собой утилиту командной строки, т.е. все параметры для ее выполнения указываются в виде текстовой строки при ее запуске, результат выполнения выводится на консоль также в текстовом виде. Программа предназначена для работы в среде ОС «Linux».

# **2.** Установка

# **2.1** Получение **BKD**

Последнюю версию программы вы можете получить c по адресу ftp://ftp.mnppsaturn.ru/PROGRAM/bkd. На указанном сервере доступны как исходные тексты, так и откомпилированный исполнимый модуль программы. Если вы не имеете доступа к указанному FTP серверу, вы можете отправить запрос в произвольной форме по адресу info@mnppsaturn.ru и в короткие сроки программа будет вам выслана.

При написании программы использован компилятор «Free Pascal», который может понадобиться вам, если вы решите откомпилировать программу самостоятельно. Получить подробную информацию о компиляторе и скачать последнюю версию можно по адресу www.freepascal.org.

## **2.2** Системные требования

Для запуска программы необходим IBM совместимый компьютер с процессором, использующим систему команд Intel x86 с установленной операционной системой «Linux». Программа тестировалась при работе с ядрами версий 2.4.20 и 2.6.4, но возможно будет работать и другими. Неисключена вероятность того, что программа будет работать под операционной системой «FreeBSD» после ее перекомпиляции. Кроме того, для работы необходим хотя бы один последовательный порт, к которому через соответствующий соединитель подключен блок БКД системы СОС-95. При работе программы используются только стандартные библиотеки libc.so.6 и ld-linux.so.2.

#### **2.3** Установка программы

Программа не требует специальной процедуры по ее инсталляции. Все что необходимо сделать, это создать папку в удобном месте файловой системы, скопировать в эту папку дистрибутив программы, и выполнить команду разархивации.

Обычно программа поставляется в виде файла bkd.tar.gz, который содержит все необходимые для работы модули. Для разархивации файла после копирования можно воспользоваться программой tar:

#### tar –xzf bkd.tar.gz

После выполнения команды программа готова к работе. Для запуска программы из любого каталога файловой системы, необходимо добавить имя папки, в которой размещена программа к значению переменной окружения PATH, для этого нужно скорректировать соответствующий стартовый скрипт операционной системы.

# **3.** Использование

#### **3.1** Запуск программы

Запуск программы производится путем набора в приглашении командного интерпретатора имени программы, указания необходимых параметров для ее выполнения и нажатия клавиши <ENTER>. Если путь к каталогу в котором находится программа, не указан в значении переменной PATH, то перед именем программы необходимо указать и его. Если запустить программу без параметров, то на экран будет выведена информация по версии программы и используемого компилятора и краткая справка по ее использованию. Вывод программы, на представленном ниже рисунке, говорит о том, что запущена программа, имеющая версию 1.14, собранная компилятором версии 2.0.0, дата сборки 20-05-2005.

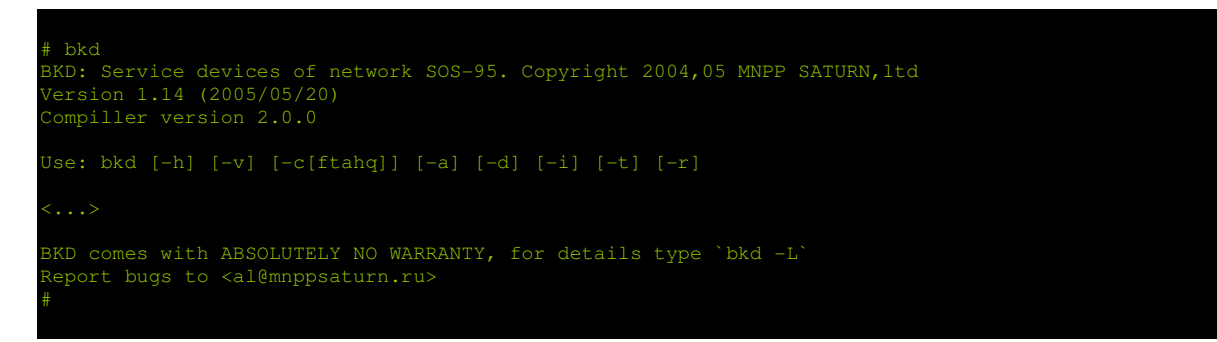

Если при попытке запуска программы появляется сообщение «Permission denied», то необходимо проверить наличие прав пользователя и соответствующих атрибутов исполнимого файла и при необходимости установить их, воспользовавшись командами chown и chmod.

# **3.2** Директивы командной строки

Как уже говорилось выше, команды и параметры для работы программы передаются в виде последовательности параметров командной строки. В общем виде, командная строка имеет следующий вид:

```
\langleCTPOKA \texttt{IIAPAMETPOB}>:: ({' '\langle\texttt{IIAPAMETP>}\rangle})
\langle (TAPAMETP>::= ('-'<ДИРЕКТИВА>{[APTYMEHT]})
```
Строка состоит из последовательности одного или нескольких параметров. Если параметров несколько, то они должны разделяться символом «пробел». Символы «пробел» в теле параметра не допустимы. Каждый параметр должен начинаться с символа «тире». После символа «тире» должен следовать директива, состоящая из одной или нескольких символов, которая определяет тип данного параметра. После директивы без дополнительных разделителей, могут следовать дополнительные аргументы, количество и вид которых зависит от типа директивы параметра. Символы всех директив являются регистрозависимыми, т.е. приписные и строчные буквы это не одно и тоже !

Типы используемых директив можно разделить на следующие группы:

- справочные директивы;
- директивы настройки параметров программы bkd;
- директивы просмотра настроек оборудования сети СОС-95;
- директивы изменения настроек оборудования сети СОС-95.

#### **3.3** Справочные директивы

Список справочных директив приведен в таблице. Возможно совместное использование справочных директив в одной строке параметров вместе с любыми другими директивами. Выполнение справочной директивы приводит только к выводу соответствующей информации на консоль оператора.

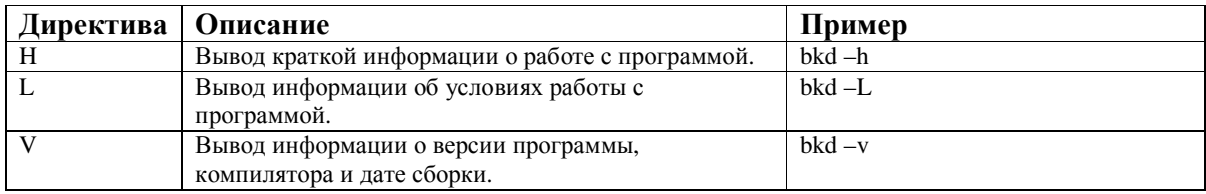

#### **3.4** Директивы настройки параметров программы **bkd**

#### **3.4.1** Директива указания адреса устройства **('-a')**

Директива используется для указания адреса устройства сети СОС-95, к которому будет применена присутствующая в той же строке параметров директива просмотра или изменения настроек. Если директива не указана, то по умолчанию будет использоваться значение считанное из файла конфигурации (см. 3.7.1). Если файл конфигурации не найден, то используется значение 255. Запись значения адреса производится непосредственно после (без разделителей) символа директивы. Запись значения адреса должна производиться в десятичной системе исчисления.

Некоторые директивы работы с устройствами требуют указания не одиночного адреса, а группы следующих один за другим (диапазона) адресов. В этом случае, после символа директивы следует указать

Пример указания адреса 10: bkd –a10 Пример указания диапазона адресов от 10 до 20: bkd  $-af10 - at20$ 

умолчанию, используется диапазон 1..255.

## **3.4.2** Директива указания последовательного порта**('-t')**

Директива используется для указания последовательного порта компьютера, к которому подключен блок БКД. Непосредственно после директивы, должен следовать аргумент, содержащий имя последовательного порта. Если директива не указана, то по умолчанию используется значение из файла конфигурации (см. 3.7.1). Если файл конфигурации отсутствует, используется последовательный порт /dev/ttyS0.

Пример указания использовать порт /dev/ttyS1: bkd –t/dev/ttyS1

# **3.4.3** Директива указания количества повторов при обращении к устройству СОС**-95('-r')**

Директива предназначена для указания количества повторных обращений к устройствам сети СОС-95, если ответ от блока не получен с первого раза. Непосредственно после директивы, должен следовать аргумент, содержащий число повторных попыток. Если директива не указана, то по умолчанию используется значение 2. Увеличение количества повторных запросов может быть необходимо на системах с низким качеством связи с блоками. Увеличение количества повторных запросов замедляет работу программы.

Пример указания использовать до 10-ти повторных запросов: bkd –r10

# **3.4.4** Директива режима отладки **('-d')**

Директива включает вывод отладочных сообщений при работе программы, обычно это не нужно.

#### **3.4.5** Директива управления интерактивным режимом **('-i')**

Директива предназначена для включения или отключения интерактивного режима работы программы. При включенном интерактивном режиме, при выполнении некоторых «опасных» операций будет выдаваться предупреждающее сообщение и вопрос о необходимости продолжения. Дальнейшие действия будут выполняться только при согласии оператора. Кроме того, при включенном режиме, на консоль выводятся некоторые дополнительные сообщения о ходе выполнения операций. Отключение интерактивного режима может быть необходимо при использовании программы при вызове программы из пакетных файлов. Управление режимом производится при помощи дополнительного аргумента '+' (включение) или '-' (выключение). По умолчанию интерактивный режим включен. Пример отключения интерактивного режима:

bkd –i-

# **3.4.6** Директива указания режима блока БКД **('-b')**

Директива используется для указания режима работы блока БКД и может устанавливать тип протокола и количество повторных запросов. Режим устанавливается путем указания после директивы дополнительных аргументов. Первый аргумент указывает тип протокола, второй необязательный аргумент указывает количество повторных запросов. Значения аргументов приведены ниже:

Директива: bkd  $-b{m|N[M]}$ 

Аргумент 'm' говорит о необходимости использовать протокол обмена БКД-М.

N: 0 – протокол без CRC, 1 – протокол только с CRC, 2 – указание CRC таблицей, 3 – автоопределение протокола.

MM: необязательный аргумент, количество повторных запросов, число от 0 до 15.

Пример включения режима использования автоопределения протокола и установка 4 повторных запросов: bkd –b34

#### **3.5** Директивы просмотра настроек оборудования

## **3.5.1** Директива поиска устройств **('-cf')**

Директива используется для поиска устройств в сети СОС-95. Поиск производится в диапазоне адресов указанном в директивах '-af' и '-at'. Если диапазон не указан, то поиск производится по всем адресам от 1 до 255. Результат поиска отображается на консоли в виде таблицы, в которой указаны адреса и типы найденных устройств. При указании после директивы дополнительного аргумента 's'будет выполнен «медленный» поиск устройств, который позволяет найти в системе блоки с одинаковыми адресами. Следует отметить, что в этом случае поиск действительно очень медленный (около 5 минут в диапазоне адресов 1..255). При медленном поиске, в дополнение к перечисленной выше информации, отображается уникальный код (UID) устройства в двоичной записи. Операцию поиска можно в любой момент прервать нажатием любой клавиши.

| $#$ bkd $-cf$  |               |     |
|----------------|---------------|-----|
| <b>ADDR</b>    | <b>DEVICE</b> |     |
| 12             | kkd           |     |
| 13             | kkd           |     |
| 14             | bts           |     |
| 15             | bsk           |     |
| 16             | opd           |     |
| $#$ bkd $-cfs$ |               |     |
| ADDR           | <b>DEVICE</b> | UID |
| 12             | kkd           |     |
| 13             | kkd           |     |
| 14             | bts           |     |
| 15             | bsk           |     |
| 16             | opd           |     |
| $+$            |               |     |

Пример выполнения обычного и медленного поиска:

#### **3.5.2** Директива тестирования устройства **('-ct')**

Директива служит для чтения параметров и режимов работы выбранного блока сети СОС-95. Существует ряд параметров, присутствующих у всех блоков сети СОС-95. К ним можно отнести идентификационный код, текстовое наименование устройства, напряжение в линии СОС-95 и версию встроенного программного обеспечения блока. Кроме того, у каждого типа блока присутствуют параметры присущие только ему. После директивы можно указать перечень необязательных аргументов, указывающих какие именно параметры необходимо считать и отобразить. Если дополнительные аргументы отсутствуют, то производится считывание всех параметров блока.

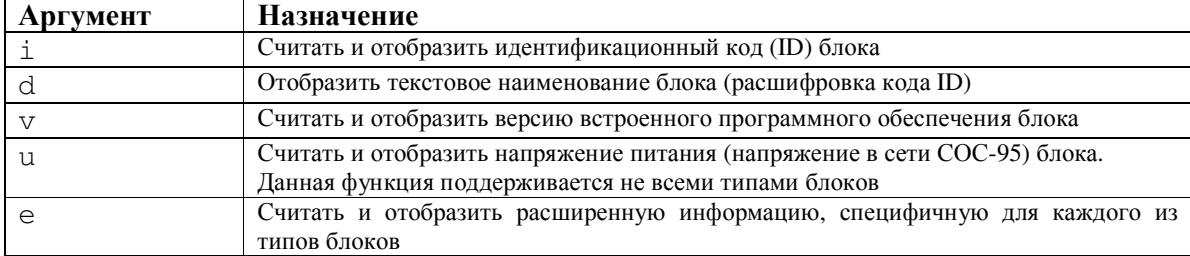

Перечень необязательных аргументов приведен в таблице:

Перечень параметров, специфичных для отдельных типов блоков приведен в таблице:

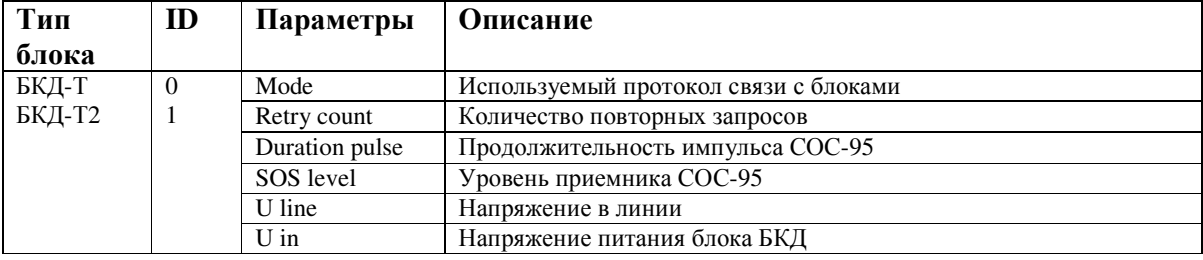

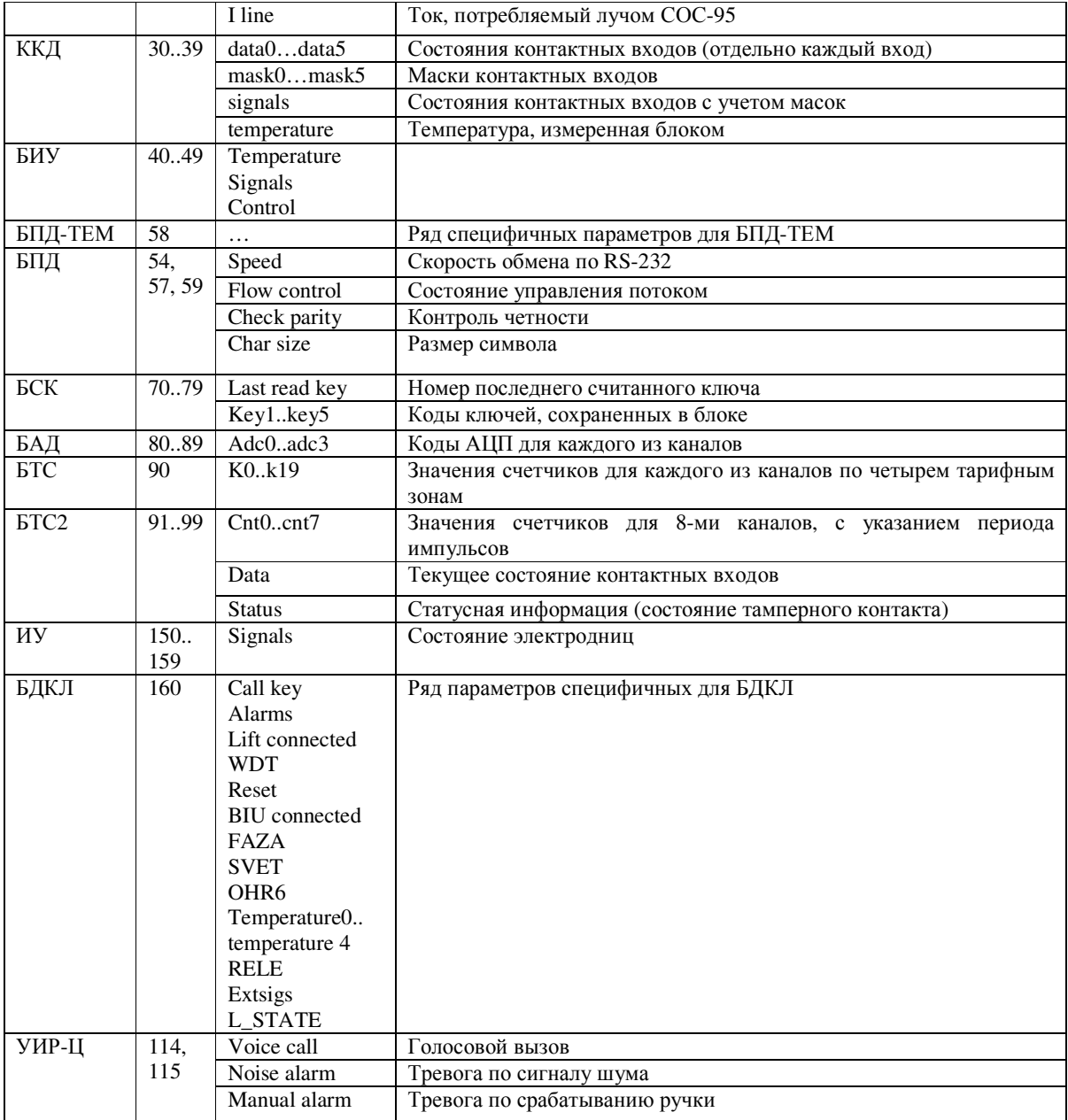

Пример выполнения директивы тестирования для блока с адресом 2 (блок БСК):

```
# bkd -ct -a2id= 71 
device= 'bsk' 
f/w version= 1 
last read number of key= 0 
key1 : empty 
key2 : empty 
key3 : empty 
key4 : enable : 6D000006CF822401 
key5 : enable : 6D000006CF822401
```
# **3.5.3** Директива проверки качества связи **('-cq')**

Директива служит для определения качества связи по линии СОС-95 с выбранным блоком. Качество связи определяется путем выполнения некоторого количества запросов к выбранному устройству и вычисления процента неудачных обменов. Количество запросов указывается в необязательном аргументе,

следующем после директивы. Количество запросов не должно превышать 32767. По умолчанию количество запросов равно 10. Адрес тестируемого блока должен быть указан отдельной директивой '-a'. Операцию проверки качества связи можно в любой момент прервать нажатием любой клавиши.

Пример выполнения проверки качества связи с блоком с адресом 2:

bkd –cq –a2

Пример выполнения проверки качества связи с блоком с адресом 2 и количеством запросов 100: bkd  $-cq100 - a2$ 

Результат выполнения директивы отображается в виде списка запросов и результатов их выполнения. В конце печатается итоговая сводка выполнения директивы, в которой перечислены количество запросов и правильных ответов, процент неудачных опросов.

Пример выполнения проверки качества связи с блоком с адресом 2:

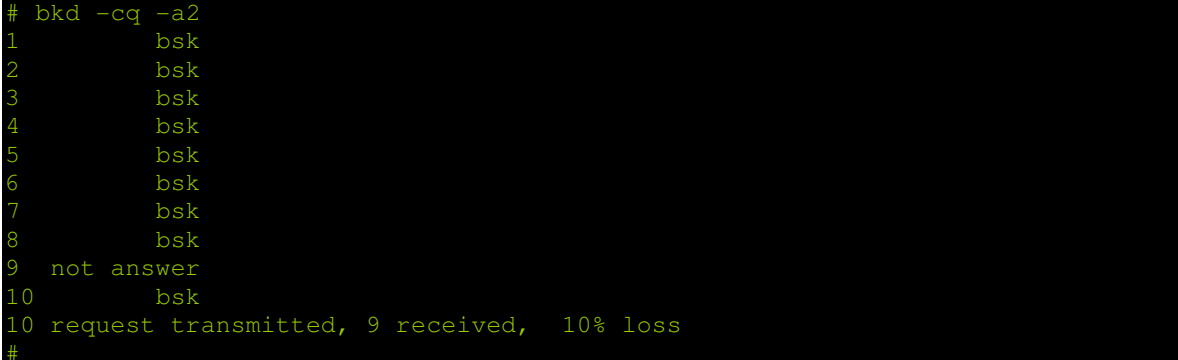

# **3.6** Директивы изменения настроек оборудования

# **3.6.1** Директива изменения адреса устройства **('-ca')**

Директива используется для изменения адреса выбранного блока. В качестве аргумента директивы должно быть указано десятичное значение нового адреса. Выбор блока для смены адреса производится при помощи указания директивы '-a'. Если установлен интерактивный режим работы программы (см. 3.3.5), то оператору будет задан дополнительный вопрос о необходимости выполнения операции. Для ее завершения, оператор должен подтвердить свои намерения путем ввода символа 'y'. Будьте внимательны: при смене адреса программа не проверяет, свободен или занят адрес, на который производится замена. Пример выполнения смены адреса устройства с 2 на 3:

```
# bkd -ca3 - a2Change address a device from 2 to 3 
Continue ? (y/n):yAddress is changed successfully
```
# **3.6.2** Директива изменения прошивки устройства **('-ch')**

Директива используется для смены встроенного программного обеспечения (прошивки) выбранного блока. В качестве аргумента директивы должен быть указан полный путь к файлу с новым программным обеспечением. Файл должен содержать программу в формате Intel HEX. Если аргумент не указан, используется значение из файла конфигурации (см. 3.7.1) Выбор блока для смены прошивки производится при помощи указания директивы '-a'. В настоящий момент не все типы блоков СОС-95 поддерживают дистанционную смену программного обеспечения. Если установлен интерактивный режим работы программы (см. 3.3.5), то оператору будет задан дополнительный вопрос о необходимости выполнения операции. Для ее завершения, оператор должен подтвердить свои намерения путем ввода символа 'y'. Будьте внимательны: программа не выполняет никаких проверок соответствия записываемого ПО типу блока. Запись прошивки в несоответствующее ей устройство приведет, скорее всего, к необходимости проведения его ремонта в лабораторных условиях !

```
Пример записи программы из файла /mnt/fw/bpd.hex в устройство с адресом 10:
```

```
# bkd –ch/mnt/fw/bpd.hex –a10 
Programming firmware from file /mnt/fw/bpd.hex to device at address 10 
Continue ? (y/n):y 
irmware programmed successfully
```
#### **3.6.3** Директива группового изменения прошивок устройств **('-cH')**

Директива используется для смены встроенного программного обеспечения группы блоков в выбранном диапазоне адресов. В качестве аргумента к директиве может быть указан полный путь и имя файла конфигурации, содержимое которого управляет процессом замены. Если путь не указан, то используется файл firmware.ini из текущего каталога. Файл конфигурации представляет собой текстовый файл, в котором содержатся одна или несколько структур следующего вида: [idXXX]

 old\_version=OLD\_VERSION1,OLD\_VERSION2... version=NEW\_VERSION

hexfile=NEW\_FIRMWARE

Каждая структура представляет собой описание правила, используемого при смене прошивки блока с определенным идентификационным номером (ID). В структуре указываются номер ID блока (поле XXX), перечисленные через запятую числовые значения старых версий прошивок, которые необходимо сменить (поле OLD\_VERSION1, OLD\_VERSION2...), числовое значение номера версии новой прошивки (поле NEW\_VERSION) и полный путь к файлу, содержащему новую прошивку (поле NEW\_FIRMWARE). Директива выполняется для устройств, в диапазоне адресов указанном в директивах '-af'  $u$  '-at'.

При выполнении директивы, программа реализует следующий алгоритм:

- выполняется поиск устройств в заданном диапазоне адресов;

- при нахождении устройства, выполняется поиск структуры с ID найденного устройства в файле конфигурации;

- если структура не найдена поиск продолжается;

- если структура найдена и в ней присутствует строка old\_version, то производится сравнение текущей версии со списком номеров версия для замены из строки old\_version. Если номер текущей версии присутствует в строке, производится процедура смены прошивки, иначе поиск продолжается;

- если структура найдена и в ней строка old\_version отсутствует, производится сравнение текущей версии прошивки найденного устройства с версией, указанной в строке version файла конфигурации;

- если номер текущей версии прошивки меньше указанной в файле конфигурации или строка version отсутствует, производится процедура смены прошивки, иначе – поиск продолжается.

Если установлен интерактивный режим работы программы (см. 3.3.5), то оператору будет задан дополнительный вопрос о необходимости выполнения операции. Для ее завершения, оператор должен подтвердить свои намерения путем ввода символа 'y'. Будьте внимательны: программа не выполняет никаких проверок соответствия записываемого ПО типу блока. Запись прошивки в несоответствующее ей устройство приведет, скорее всего, к необходимости проведения его ремонта в лабораторных условиях ! Операция с ошибочным содержимым файла конфигурации может вывести из строя всю систему !

Пример файла конфигурации firmware.ini:

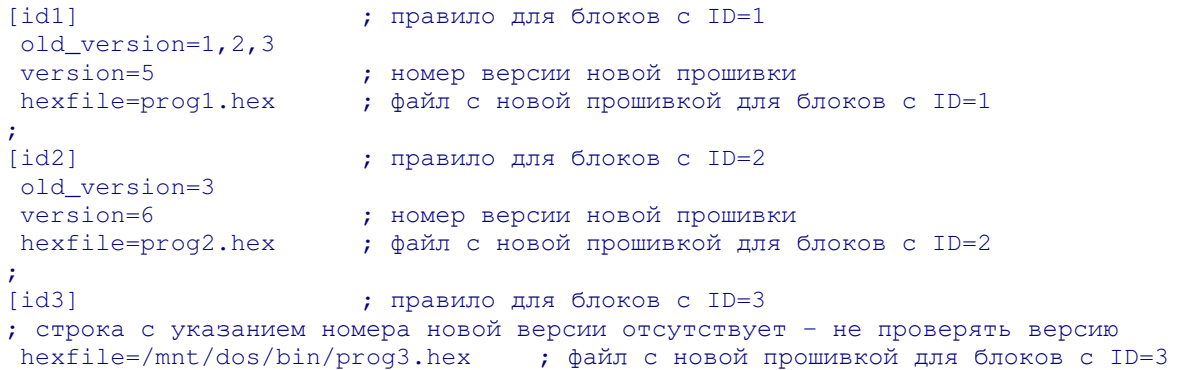

#### **3.6.4** Директива указания параметров устройства **('-cs')**

Директива позволяет установить значения некоторых параметров устройств сети СОС-95. Директива требует наличия обязательного аргумента следующего вида: <parameter>=<value>

Аргумент должен состоять из двух частей разделенных символом '='. Левая часть аргумента представляет собой наименование параметра, правая часть – присваиваемое ему значение. Перечень и наименования параметров индивидуальны для каждого типа устройств СОС-95. Выбор блока для выполнения ручного запроса производится при помощи указания директивы '-a'. Перечень наименований параметров, допустимых для разных типов устройств приведен в таблине:

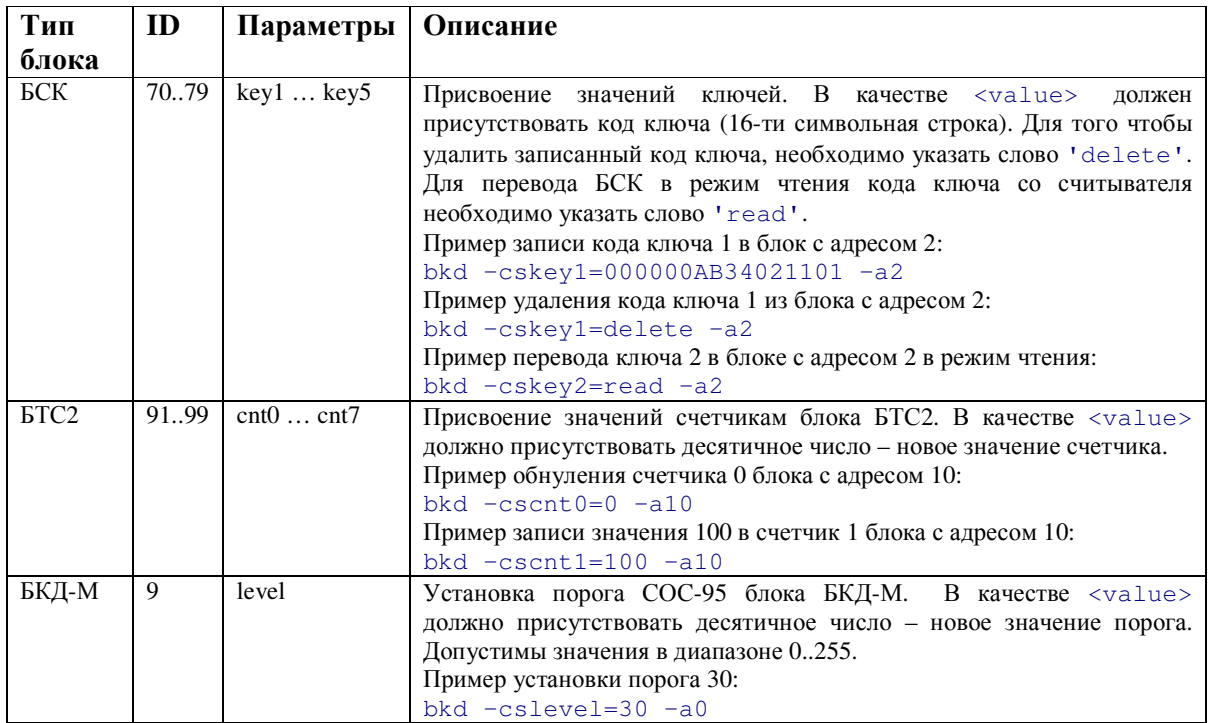

## **3.6.5** Директива выполнения ручного запроса **('-cm')**

Программа позволяет выполнять запросы с произвольным значением команды и байта данных. Для этого служит директива '-cm'с двумя обязательными аргументами: данные и команда, разделенными символом ','.

Пример: bkd -cm<dat>, <cmd> -a<adr>

Значение байтов <dat> и <cmd> должны быть представлены в виде чисел в десятичной системе исчисления. Выбор блока для выполнения ручного запроса производится при помощи указания директивы '-a'. При выполнении ручного запроса необходимо знать систему команд блока, к которому производится обращение, и хорошо понимать смысл выполняемых действий. Необдуманное выполнение некоторых команд может привести к выходу блока из строя. Результатом выполнения запроса является вывод на консоль отчета, состоящего из трех байтов запроса, символов '->'и двух байтов ответа опрашиваемого устройства.

```
Пример выполнения ручного запроса к устройству с адресом 0, данные 0, команда 255: 
\frac{1}{2} bkd -cm0, 255 -a0
Manual request to device at address 0 
0 0 255 \rightarrow 0 0
```
# **3.7** Файлы**,** используемые при работе

## **3.7.1** Файл конфигурации

При запуске, значения некоторых параметров программы записываются в файл '/var/bkd.ini'. К таким параметрам относятся наименование используемого последовательного порта, адрес, заданный директивой '-a', и аргумент директивы '-ch' (имя файла с программным обеспечением). При повторном запуске программы, записанные значения считываются и используются как значения по умолчанию для аргументов соответствующих директив. Это позволяет уменьшить количество вводимых параметров для выполнения нескольких последовательных похожих запросов.

#### **3.7.2** Файл захвата последовательного порта

Когда программа открывает последовательный порт для обмена данными с блоком БКД, она создает временный файл 'LCK..ttySN' (где N – номер порта) в каталоге '/var/lock/'. В файл записывается значение идентификатора процесса программы (PID). Когда программа закрывает порт, файл удаляется. Если при попытке открыть порт, указанный файл уже существует, программа принимает решение о том, что порт уже используется другим процессом и прекращает свою работу. Если вы полностью уверены, что

других программ использующих порт нет, а указанный файл все же существует (это можно проверить, просмотрев список процессов), то можно на свой риск удалить указанный файл вручную.

#### **3.8** Использование в пакетном режиме

При завершении работы программа формирует значение кода завершения. При успешном выполнении операции код завершения равен 0, в случае любой ошибки – значение 1.

# **3.9** Сообщения об ошибках

Перечень наиболее часто встречающихся сообщений об ошибках приведен в таблице:

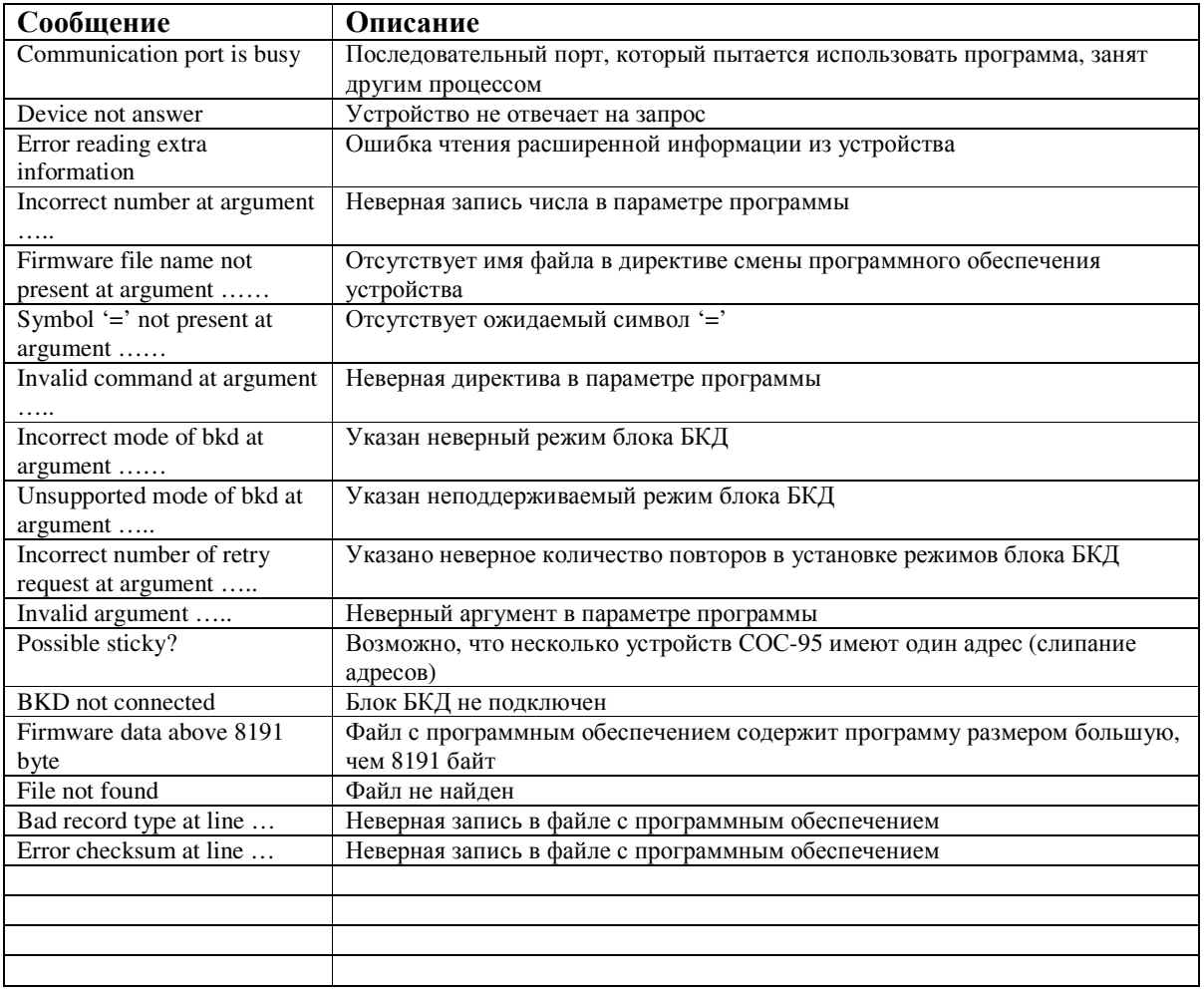

# **4.** Приложения

## **4.1** Лицензия

Распространение, модификация и использование в исходных текстах или в виде откомпилированного модуля разрешается при выполнении следующих условий:

1. Авторские права на программу принадлежат ООО «МНПП «САТУРН».

2. Распространяемый исходный текст должен включать в себя изложенное в пункте 1 уведомление об авторских правах на программу и текст данной лицензии. Откомпилированный модуль при запуске с соответствующими ключами должен выводить указанное выше сообщение об авторских правах.

3. Все рекламные материалы, упоминающие особенности или использование этого программного продукта должны содержать следующее подтверждение: «Это изделие (программа) включает программное обеспечение разработанное ООО «МНПП САТУРН»».

4. ПОСКОЛЬКУ НАСТОЯЩАЯ ПРОГРАММА РАСПРОСТРАНЯЕТСЯ БЕСПЛАТНО, ГАРАНТИИ НА НЕЕ НЕ ПРЕДОСТАВЛЯЮТСЯ В ТОЙ СТЕПЕНИ, В КАКОЙ ЭТО ДОПУСКАЕТСЯ ПРИМЕНИМЫМ ПРАВОМ. НАСТОЯЩАЯ ПРОГРАММА ПОСТАВЛЯЕТСЯ НА УСЛОВИЯХ "КАК ЕСТЬ". ЕСЛИ ИНОЕ НЕ УКАЗАНО В ПИСЬМЕННОЙ ФОРМЕ, АВТОР И/ИЛИ ИНОЙ ПРАВООБЛАДАТЕЛЬ НЕ ПРИНИМАЕТ НА СЕБЯ НИКАКИХ ГАРАНТИЙНЫХ ОБЯЗАТЕЛЬСТВ, КАК ЯВНО ВЫРАЖЕННЫХ, ТАК И ПОДРАЗУМЕВАЕМЫХ, В ОТНОШЕНИИ ПРОГРАММЫ, В ТОМ ЧИСЛЕ ПОДРАЗУМЕВАЕМУЮ ГАРАНТИЮ ТОВАРНОГО СОСТОЯНИЯ ПРИ ПРОДАЖЕ И ПРИГОДНОСТИ ДЛЯ ИСПОЛЬЗОВАНИЯ В КОНКРЕТНЫХ ЦЕЛЯХ, А ТАКЖЕ ЛЮБЫЕ ИНЫЕ ГАРАНТИИ. ВСЕ РИСКИ, СВЯЗАННЫЕ С КАЧЕСТВОМ И ПРОИЗВОДИТЕЛЬНОСТЬЮ ПРОГРАММЫ, НЕСЕТ ЛИЦЕНЗИАТ. В СЛУЧАЕ ЕСЛИ В ПРОГРАММЕ БУДУТ ОБНАРУЖЕНЫ НЕДОСТАТКИ, ВСЕ РАСХОДЫ, СВЯЗАННЫЕ С ТЕХНИЧЕСКИМ ОБСЛУЖИВАНИЕМ, РЕМОНТОМ ИЛИ ИСПРАВЛЕНИЕМ ПРОГРАММЫ, НЕСЕТ ЛИЦЕНЗИАТ.

5. ЕСЛИ ИНОЕ НЕ ПРЕДУСМОТРЕНО ПРИМЕНЯЕМЫМ ПРАВОМ ИЛИ НЕ СОГЛАСОВАНО СТОРОНАМИ В ДОГОВОРЕ В ПИСЬМЕННОЙ ФОРМЕ, АВТОР И/ИЛИ ИНОЙ ПРАВООБЛАДАТЕЛЬ, КОТОРЫЙ МОДИФИЦИРУЕТ И/ИЛИ РАСПРОСТРАНЯЕТ ПРОГРАММУ НА УСЛОВИЯХ НАСТОЯЩЕЙ ЛИЦЕНЗИИ, НЕ НЕСЕТ ОТВЕТСТВЕННОСТИ ПЕРЕД ЛИЦЕНЗИАТОМ ЗА УБЫТКИ, ВКЛЮЧАЯ ОБЩИЕ, РЕАЛЬНЫЕ, ПРЕДВИДИМЫЕ И КОСВЕННЫЕ УБЫТКИ (В ТОМ ЧИСЛЕ УТРАТУ ИЛИ ИСКАЖЕНИЕ ИНФОРМАЦИИ, УБЫТКИ, ПОНЕСЕННЫЕ ЛИЦЕНЗИАТОМ ИЛИ ТРЕТЬИМИ ЛИЦАМИ, НЕВОЗМОЖНОСТЬ РАБОТЫ ПРОГРАММЫ С ЛЮБОЙ ДРУГОЙ ПРОГРАММОЙ И ИНЫЕ УБЫТКИ). АВТОР И/ИЛИ ИНОЙ ПРАВООБЛАДАТЕЛЬ В СООТВЕТСТВИИ С НАСТОЯЩИМ ПУНКТОМ НЕ НЕСУТ ОТВЕТСТВЕННОСТИ ДАЖЕ В ТОМ СЛУЧАЕ, ОНИ БЫЛИ ПРЕДУПРЕЖДЕНЫ О ВОЗМОЖНОСТИ ВОЗНИКНОВЕНИЯ ТАКИХ УБЫТКОВ.

#### **4.2** Использованное программное обеспечение

При создании программы были использованы:

- FPC: Free Pascal Compiler version 2.0.0 [2005/05/09] for i386, copyright © 1993-2005 by Florian Klaempfl; - inifiles: Unit for reading and writing configuration files version 1.0b by Raik Niemann .

# **4.3** Другие средства работы с устройствами сети СОС**-95**

Основным, наиболее универсальным средством для работы с устройствами сети СОС-95 является выпускаемое предприятием «МНПП САТУРН» аппаратное устройство: «Блок диагностики СОС-95». Указанный блок позволяет выполнять большинство операций необходимых при проведении монтажа, наладки и поиска неисправностей в сети устройств СОС-95.

Для операционных систем семейства Microsoft Windows (NT, XP и т.д.) существует созданный Бельковым Максимом (belkov@mnppsaturn.ru) замечательный программный пакет «RASOS», являющийся на настоящий момент наиболее функциональным программным средством работы с устройствами сети СОС-95.

Существует большое количество других менее универсальных аппаратных и программных средств, предназначенных для работы с блоками СОС-95. Обычно они предназначены для выполнения некоторых специфических операций с отдельными типами устройств. Для получения более подробной информации обращаетесь по адресу www.mnppsaturn.ru или электронной почте: info@mnppsaturn.ru.

# **4.4** История версий

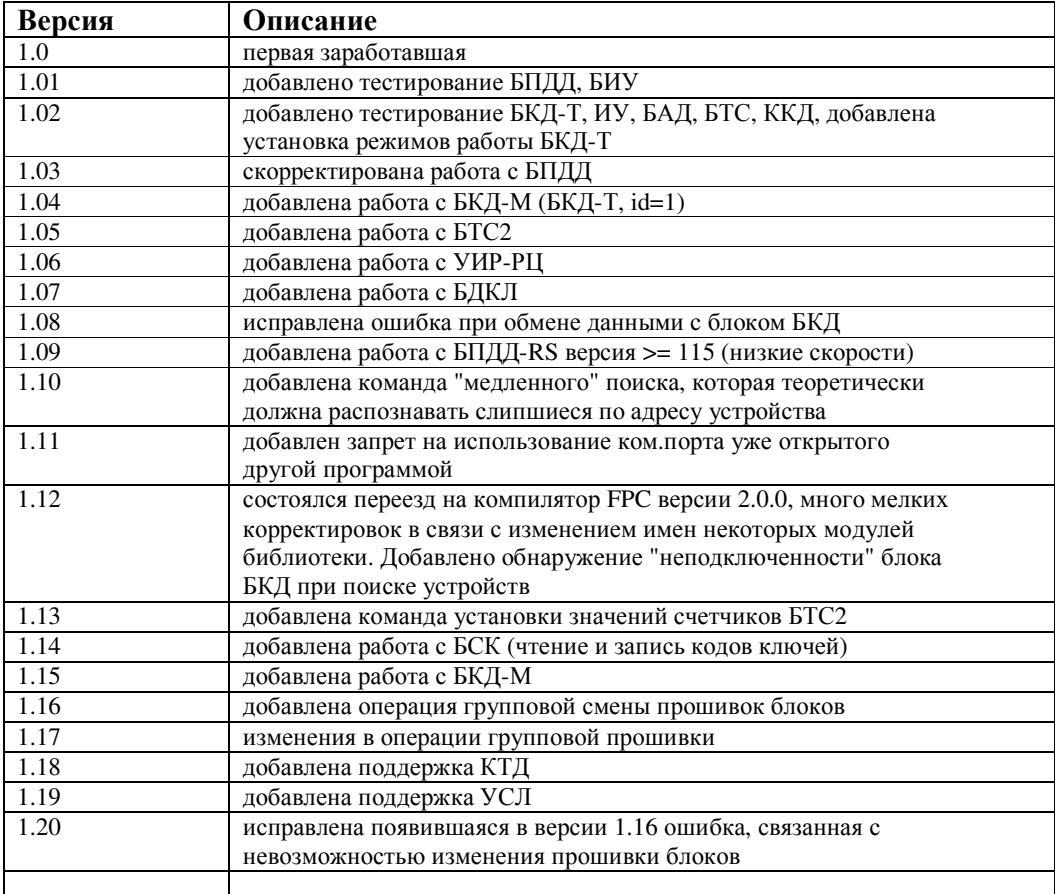

# **4.5** Планы развития

В ближайших версиях программы планируется реализовать:

- выбор оптимального значения приемного порога блока БКД;

- работа через шлюз SOS95GW.